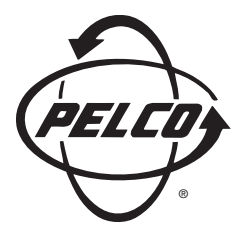

# **Installation/Operation**

## **PMCL15A TFT LCD Monitor**

**C1965M-C (12/03)**

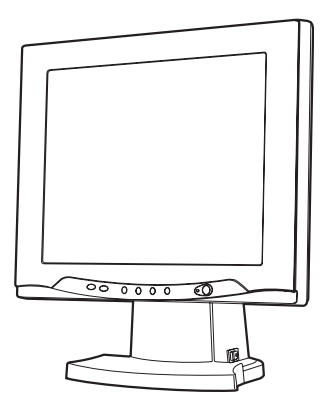

Pelco • 3500 Pelco Way • Clovis, CA 93612-5699 USA • **www.pelco.com In North America and Canada:** Tel (800) 289-9100 • FAX (800) 289-9150 **International Customers:** Tel +1(559) 292-1981 • FAX +1(559) 348-1120

## **CONTENTS**

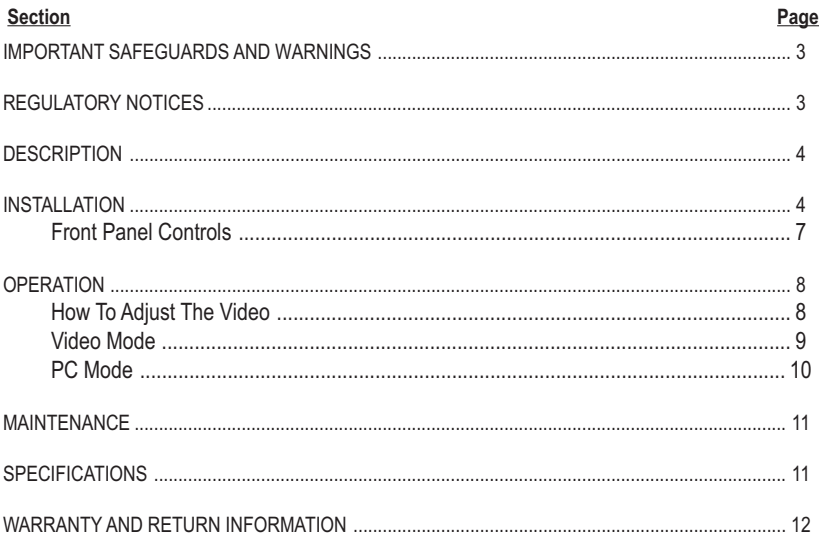

## **List of Illustrations**

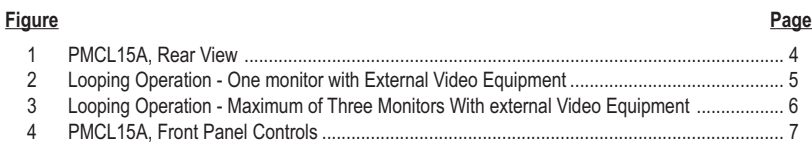

## **List of Tables**

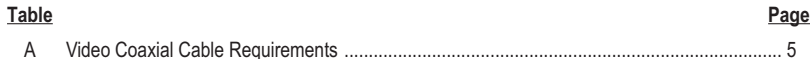

## **IMPORTANT SAFEGUARDS AND WARNINGS**

Prior to installation and use of this product, the following WARNINGS should be observed.

- 1. Installation and servicing should only be done by qualified service personnel and conform to all local codes.
- 2. Unless the unit is specifically marked as a NEMA Type 3, 3R, 3S, 4, 4X ,6 or 6P enclosure, it is designed for indoor use only and it must not be installed where exposed to rain and moisture.
- 3. Only use replacement parts recommended by Pelco.
- 4. After replacement/repair of this unit's electrical components, conduct a resistance measurement between line and exposed parts to verify the exposed parts have not been connected to line circuitry.

The product and/or manual may bear the following marks:

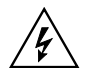

This symbol indicates that dangerous voltage constituting a risk of electric shock is present within this unit.

This symbol indicates that there are important operating and maintenance instructions in the literature accompanying this unit.

**CAUTION:** RISK OF ELECTRIC SHOCK. DO NOT OPEN.

Please thoroughly familiarize yourself with the information in this manual prior to installation and operation.

#### **Regulatory Notices**

This equipment has been tested and found to comply with the limits of a Class B digital device, pursuant to part 15 of the FCC rules. These limits are designed to provide reasonable protection against harmful interference in a residential installation. This equipment generates, uses, and can radiate radio frequency energy and, if not installed and used in accordance with the instructions, may cause harmful interference to radio communications. However, there is no guarantee that the interference will not occur in a particular installation. If this equipment does cause harmful interference to radio or television reception, which can be determined by turning the equipment off and on, the user is encouraged to try and correct the interference by one or more of the following measures:

- Reorient or relocate the receiving antenna.
- Increase the separation between the equipment and the receiver.
- Connect the equipment into an outlet on a circuit different from that to which the receiver is connected.
- Consult the dealer or an experienced radio/TV technician for help.

Any changes or modifications not expressly approved by the party responsible for compliance could void the user 's authority to operate the equipment.

#### **DESCRIPTION**

The PMCL15A is a high resolution, 15-inch, thin film transistor (TFT) LCD color monitor. The unit produces a sharp picture with a resolution of 540 TV lines. The monitor features multiple video inputs for S-video and PC-based imaging and supports circuitry for NTSC/PAL formats with input voltages of 100-240 VAC.

#### **INSTALLATION**

- 1. The monitor can be placed on any flat surface, desk, or table.
- 2. Refer to Figure 1 and connect the video signal to the monitor. Refer to Table A for video coaxial cable requirements.

Available inputs include the following:

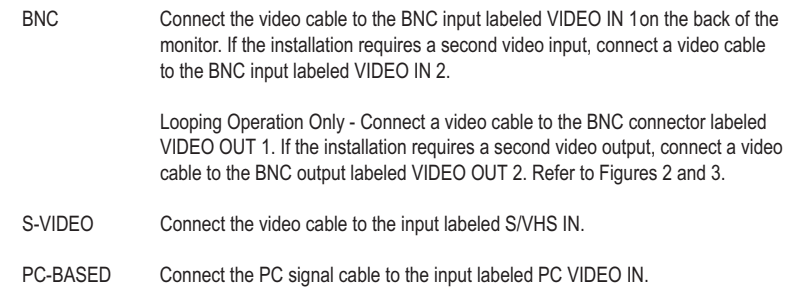

3. Plug the monitor power cord (provided) into the AC INLET connection on the back of the base. Plug the other end of the cord into a power receptacle.

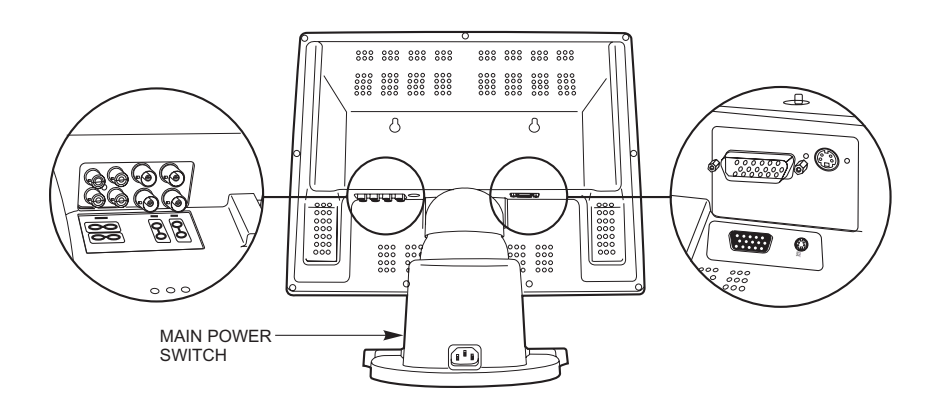

**Figure 1.** PMCL15A, Rear View

**Table A.** Video Coaxial Cable Requirements

| Cable Type*   | <b>Maximum Distance</b> |
|---------------|-------------------------|
| <b>RG59/U</b> | 750 ft (229 m)          |
| RG6/U         | 1,000 ft (305 m)        |
| <b>RG11/U</b> | 1,500 ft (457 m)        |

\* Minimum cable requirements:

75 ohms impedance

All-copper center conductor

All-copper braided shield with 95% braid coverage

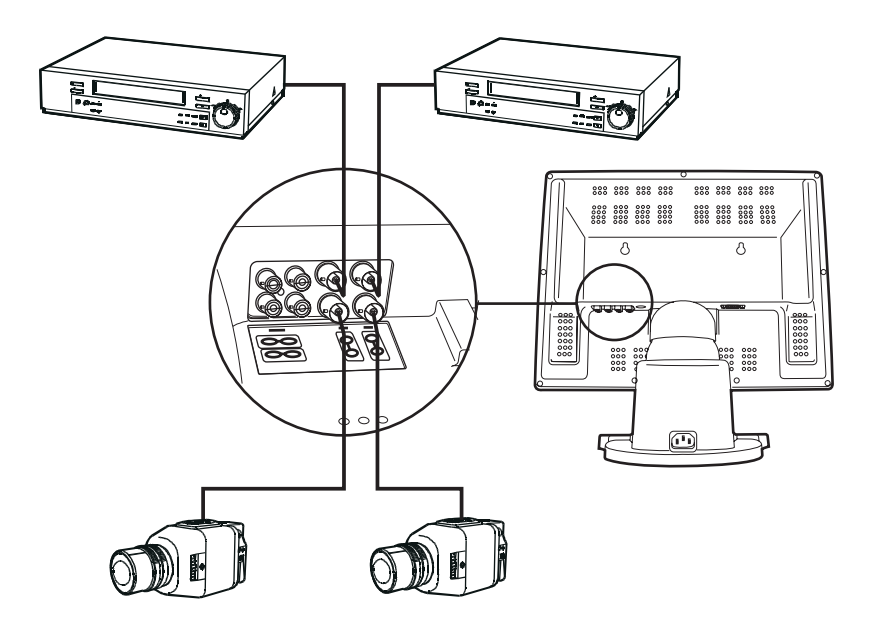

**Figure 2.** Looping Operation - One Monitor with External Video Equipment

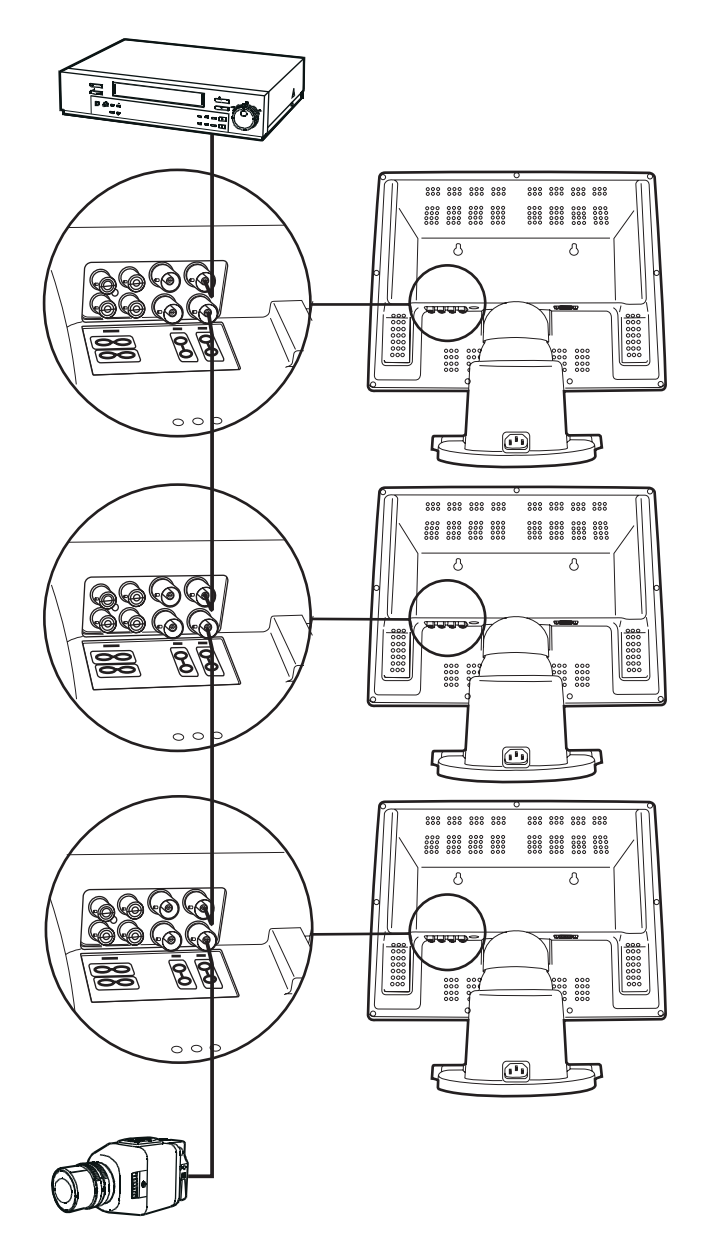

**Figure 3.** Looping Operation - Maximum of Three Monitors With External Video Equipment

#### **Front Panel Controls**

Refer to Figure 4.

#### **1** CHANNEL BUTTON

Channel Select - Press the Channel button once to display a camera view. Auto Scan - Press and hold the button for three seconds to sequence through composite video channels.

**2** MENU BUTTON - On-screen display menu (OSD).

**3** BUTTONS - Use to navigate through the OSD menus.

**4** POWER LED Green - Power ON Dark - Power OFF Yellow - Power-saving mode

**5** POWER BUTTON - Press the power button to turn the monitor ON/OFF.

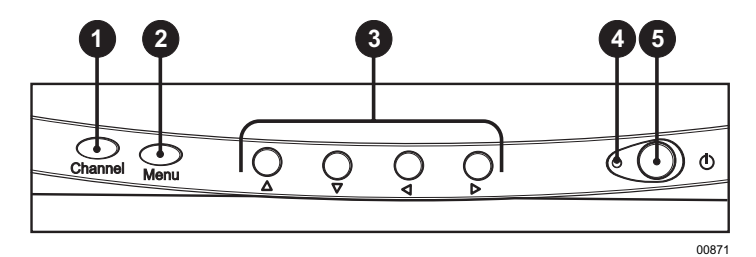

**Figure 4.** PMCL15A, Front Panel Controls

## **OPERATION**

- 1. Turn the monitor's main power switch ON. The power switch is located on the base of the monitor (refer to Figure 1).
- 2. Push IN the power button located on the front of the monitor (refer to Figure 4). The LED turns green.
- 3. Push the Channel button to select the input signal.
- 4. If required, adjust the video using the front panel controls and the on-screen display (OSD).

#### **How To Adjust The Video**

Use the front control panel to adjust the screen display.

- 1. Press the Menu button to access the OSD.
- 2. Press the  $\triangle \blacktriangledown \blacktriangle \blacktriangleright$  buttons to move to an icon in the main menu.
- 3. Press the Menu button to select the icon submenu.
- 4. Press  $\blacktriangleleft$  buttons to adjust the value in the submenu.
- 5. Press the Menu button to return to the main menu.
- 6. To exit the main menu press the  $\blacktriangle\blacktriangledown \blacktriangleleft \blacktriangleright$  to move to the EXIT icon, and then press the Menu button.

#### **Video Mode**

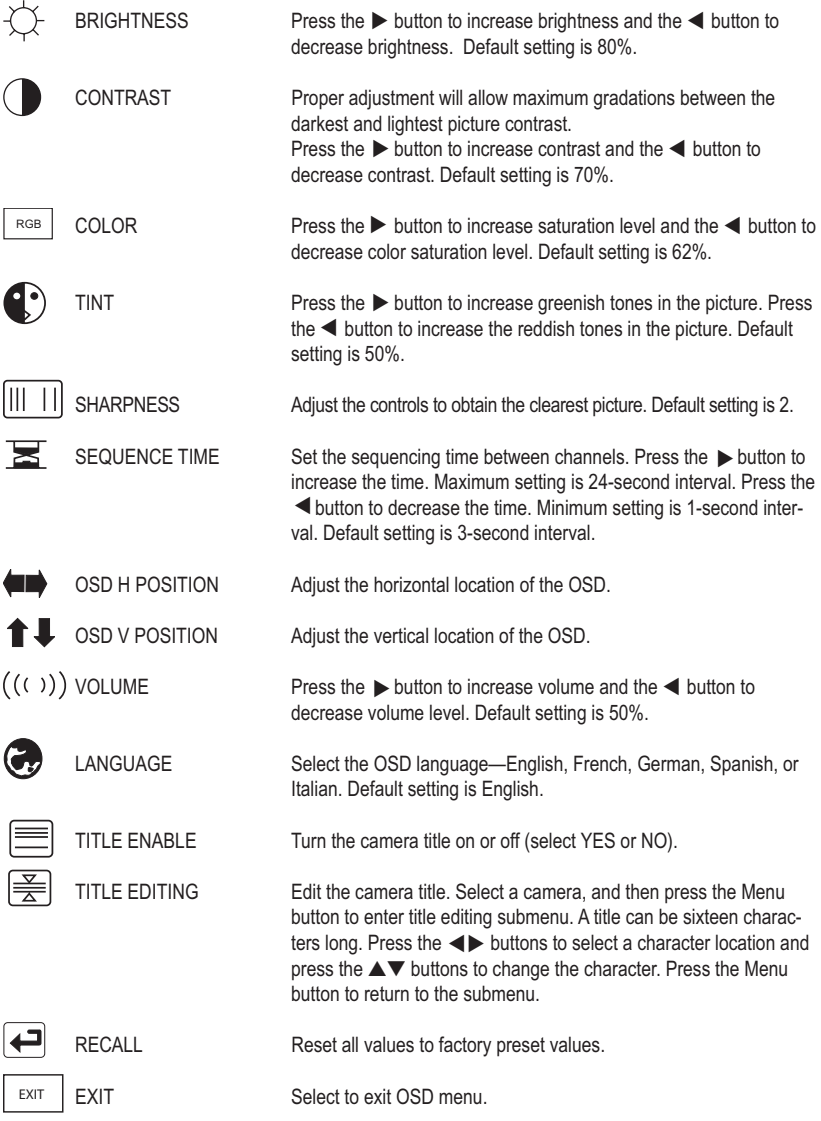

#### **PC Mode**

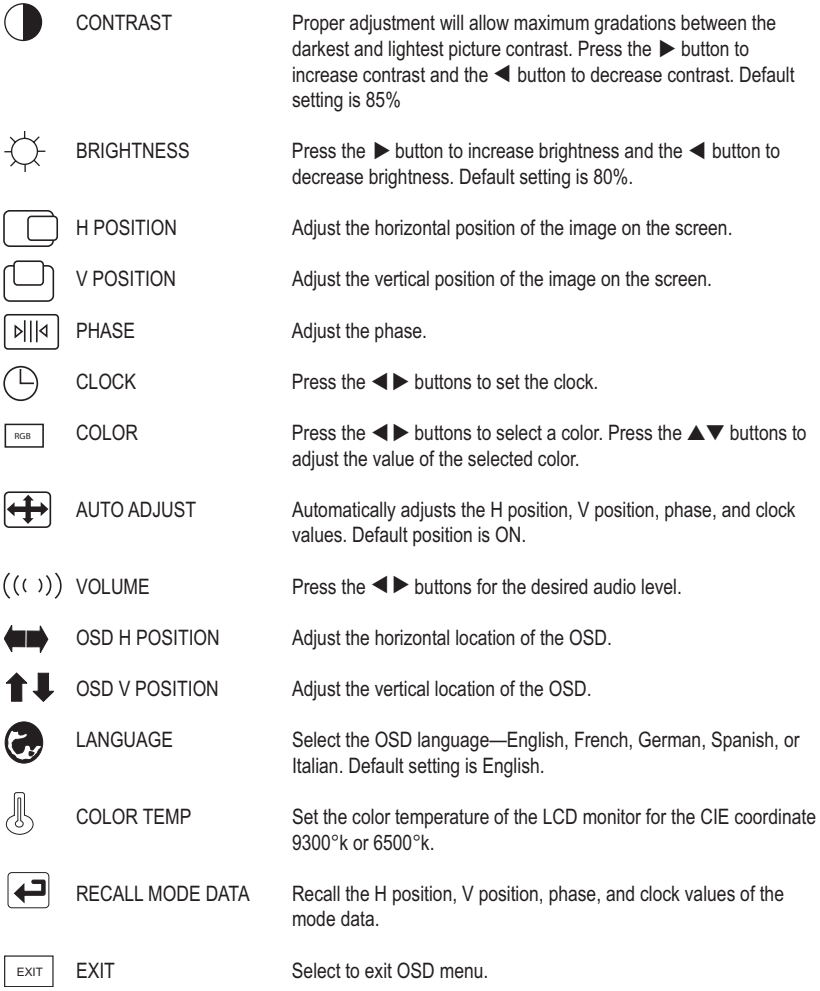

#### **MAINTENANCE**

If the quality of the picture is poor and cannot be improved by making adjustments on the front control panel, inspect all system connections and cable runs.

To reduce the risk of electrical shock, do not remove the cover or back of monitor. No user-serviceable parts are inside. Refer servicing to qualified personnel or contact the Pelco Technical Support Department for assistance. Refer to the *Warranty and Return Information* section.

### **SPECIFICATIONS**

#### **ELECTRICAL**

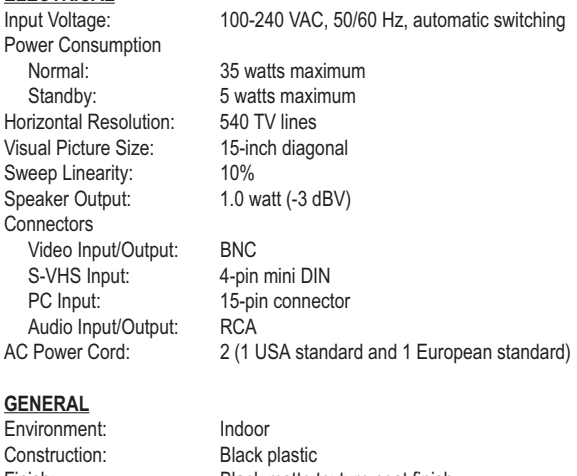

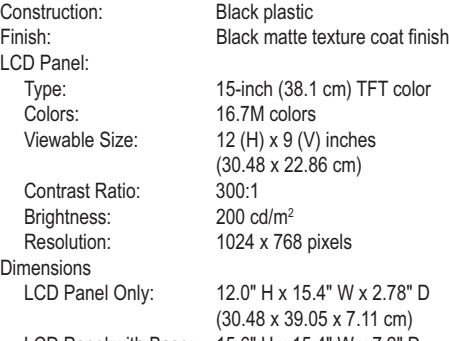

LCD Panel with Base: 15.6" H x 15.4" W x 7.2" D (39.5 x 39.1 x 18.3 cm) Unit Weight 11.2 lb (5 kg) Shipping Weight 16 lb (7.26 kg)

#### **ENVIRONMENTAL**

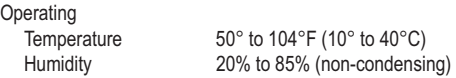

(Design and product specifications subject to change without notice.)

#### **PRODUCT WARRANTY AND RETURN INFORMATION**

#### **WARRANTY**

Pelco will repair or replace, without charge, any merchandise proved defective in material or workmanship **for a period of one year** after the date of shipment.

Exceptions to this warranty are as noted below:

- Five years on FT/FR8000 Series fiber optic products.
- Three years on Genex® Series products (multiplexers, server, and keyboard).
- Three years on Camclosure® and fixed camera models, except the CC3701H-2, CC3701H-2X, CC3751H-2, CC3651H-2X, MC3651H-2, and MC3651H-2X camera models, which have a five-year warranty.
- Two years on standard motorized or fixed focal length lenses.
- Two years on Legacy®, CM6700/CM6800/CM9700 Series matrix, and DF5/DF8 Series fixed dome products.
- Two years on Spectra®, Esprit®, ExSite™, and PS20 scanners, including when used in continuous motion applications.
- Two years on Esprit® and WW5700 Series window wiper (excluding wiper blades).
- Eighteen months on DX Series digital video recorders, NVR300 Series network video recorders, and Endura™ Series distributed network-based video products.
- One year (except video heads) on video cassette recorders (VCRs). Video heads will be covered for a period of six months.
- Six months on all pan and tilts, scanners or preset lenses used in continuous motion applications (that is, preset scan, tour and auto scan modes).

Pelco will warrant all replacement parts and repairs for 90 days from the date of Pelco shipment. All goods requiring warranty repair shall be sent freight prepaid to Pelco, Clovis, California. Repairs made necessary by reason of misuse, alteration, normal wear, or accident are not covered under this warranty.

Pelco assumes no risk and shall be subject to no liability for damages or loss resulting from the specific use or application made of the Products. Pelco's liability for any claim, whether based on breach of contract, negligence, infringement of any rights of any party or product liability, relating to the Products shall not exceed the price paid by the Dealer to Pelco for such Products. In no event will Pelco be liable for any special, incidental or consequential damages (including loss of use, loss of profit and claims of third parties) however caused, whether by the negligence of Pelco or otherwise.

The above warranty provides the Dealer with specific legal rights. The Dealer may also have additional rights, which are subject to variation from state to state

If a warranty repair is required, the Dealer must contact Pelco at (800) 289-9100 or (559) 292-1981 to obtain a Repair Authorization number (RA), and provide the following information:

- 1. Model and serial number
- 2. Date of shipment, P.O. number, Sales Order number, or Pelco invoice number
- 3. Details of the defect or problem

If there is a dispute regarding the warranty of a product which does not fall under the warranty conditions stated above, please include a written explanation with the product when returned.

Method of return shipment shall be the same or equal to the method by which the item was received by Pelco.

#### **RETURNS**

In order to expedite parts returned to the factory for repair or credit, please call the factory at (800) 289-9100 or (559) 292-1981 to obtain an authorization number (CA number if returned for credit, and RA number if returned for repair).

All merchandise returned for credit may be subject to a 20% restocking and refurbishing charge.

Goods returned for repair or credit should be clearly identified with the assigned CA or RA number and freight should be prepaid. Ship to the appropriate address below.

If you are located within the continental U.S., Alaska, Hawaii or Puerto Rico, send goods to:

Service Department Pelco 3500 Pelco Way Clovis, CA 93612-5699

If you are located outside the continental U.S., Alaska, Hawaii or Puerto Rico and are instructed to return goods to the USA, you may do one of the following:

If the goods are to be sent by a COURIER SERVICE, send the goods to:

Pelco 3500 Pelco Way Clovis, CA 93612-5699 USA If the goods are to be sent by a FREIGHT FORWARDER, send the goods to:

Pelco c/o Expeditors 473 Eccles Avenue South San Francisco, CA 94080 USA Phone: 650-737-1700 Fax: 650-737-0933

Pelco, the Pelco logo, Camclosure, Esprit, Genex, Legacy, and Spectra are registered trademarks of Pelco. Endura and ExSite are trademarks of Pelco. © Copyright 2001, Pelco. All rights reserved.

#### **REVISION HISTORY**

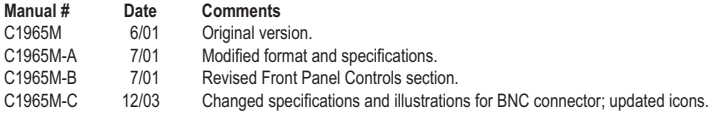

[ 12 ] Pelco Manual C1965M-C (12/03)

Free Manuals Download Website [http://myh66.com](http://myh66.com/) [http://usermanuals.us](http://usermanuals.us/) [http://www.somanuals.com](http://www.somanuals.com/) [http://www.4manuals.cc](http://www.4manuals.cc/) [http://www.manual-lib.com](http://www.manual-lib.com/) [http://www.404manual.com](http://www.404manual.com/) [http://www.luxmanual.com](http://www.luxmanual.com/) [http://aubethermostatmanual.com](http://aubethermostatmanual.com/) Golf course search by state [http://golfingnear.com](http://www.golfingnear.com/)

Email search by domain

[http://emailbydomain.com](http://emailbydomain.com/) Auto manuals search

[http://auto.somanuals.com](http://auto.somanuals.com/) TV manuals search

[http://tv.somanuals.com](http://tv.somanuals.com/)